## **Scoot**

# **Quick Start Guide for Web**

It's easy to join a Scoot meeting or event. Jump in and experience Social Presence® for yourself!

#### **Getting In**

Hop on a computer and go to [us.scoot.app,](http://us.scoot.app/) or click the link that was shared with you. Be sure the link is opening in Google Chrome, Safari, or Microsoft Edge.

Joining a meeting on the go? Scoot is supported on Android devices. To join from an iPhone, download our iOS [app](https://apps.apple.com/us/app/preciate/id1568145097) from the App Store.

#### **Basics**

- Use your mouse or arrow keys to freely move around the room.
- Audio will change volume as you get closer to or further from others.
- Adjust the volume of your own background music.
- Use the mini-map ng (top left corner) to navigate.

#### **Tips & Tricks**

- Use updated browsers and computers, if available.
- Check that your computer's audio and camera are enabled.
- Zoom in and out to fit more people on your screen.

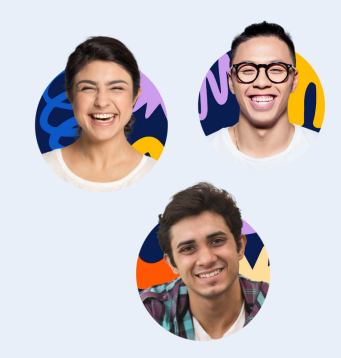

### **More Help**

For additional help on getting started and to schedule a training, [email](mailto:support@preciate.com) us at [support@scoot.app](mailto:support@scoot.app).

[Or](mailto:support@preciate.com) go to [help.scoot.app](https://help.scoot.app/) to visit our Help [Center.](mailto:support@preciate.com)

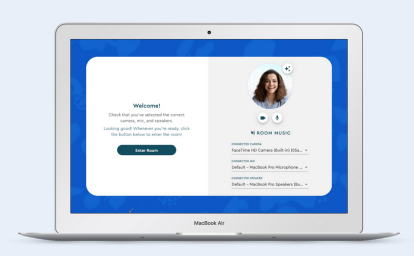

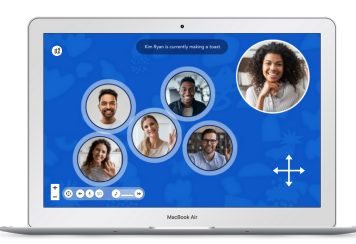

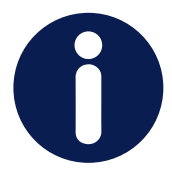

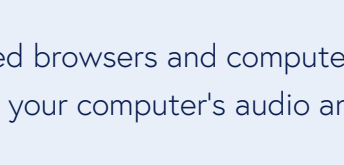